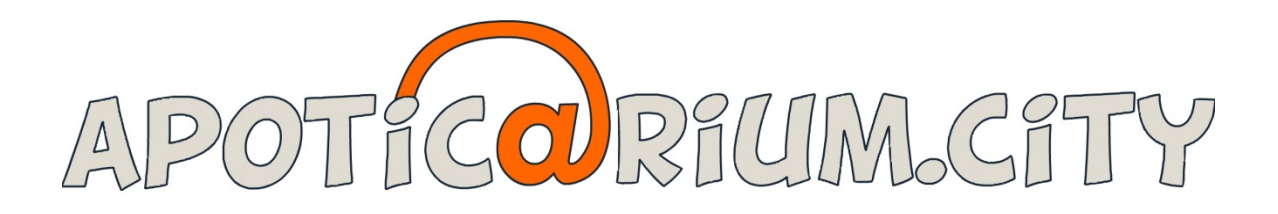

**RÉALISATION ET INTÉGRATION**

# **LE TEST POUR CONTRÔLER L'ÉPAISSEUR EN UTILISANT LES TIC**

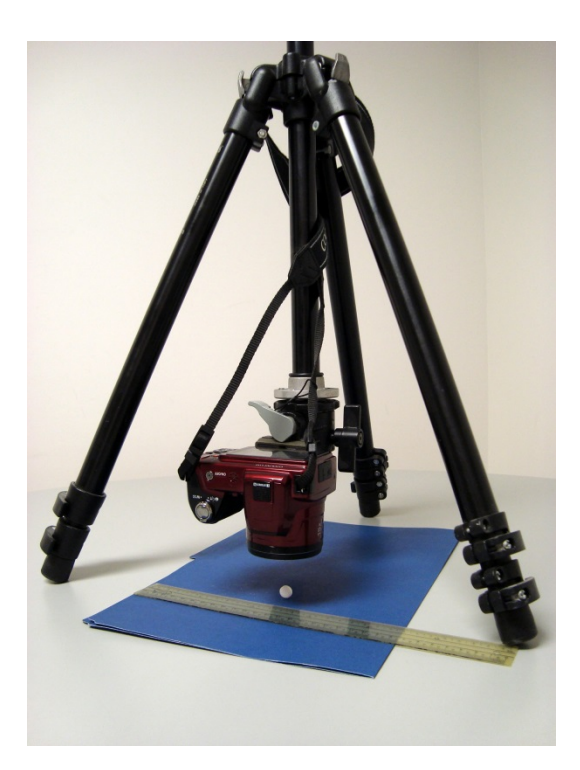

*GUIDE DE L'ENSEIGNANT ET CORRIGÉ*

Mise à jour – Mars 2014

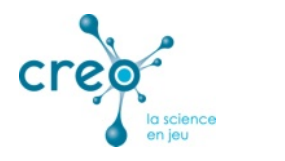

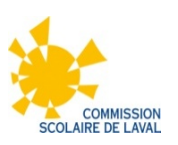

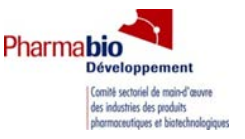

## **GUIDE DE L'ENSEIGNANT – LE TEST POUR CONTRÔLER L'ÉPAISSEUR EN UTILISANT LES TIC**

Au cours de l'activité *Le test pour contrôler l'épaisseur en utilisant les TIC (technologies de l'information et de la communication)*, l'élève sera amené à élaborer et expérimenter une procédure afin de mesurer l'épaisseur d'un comprimé en utilisant un appareil photo numérique et un logiciel de retouche photo. L'élève découvrira aussi les possibilités d'emploi liées aux tâches qu'il aura réalisées.

Dans les pages qui suivent, vous trouverez tous les outils nécessaires à la réalisation de l'activité Le test pour contrôler l'épaisseur en utilisant les TIC. Voici les différentes sections de ce document :

- Lien avec les programmes ST et ATS (p. 1 et 2)
- Déroulement (p. 2)
- Notes pédagogiques (p. 3 à 6)
- Corrigé (p. 7 à 21)
- Grille d'évaluation (p. 22)

#### **LIEN AVEC LES PROGRAMMES ST ET ATS**

#### **Intention pédagogique :**

Amener l'élève à réviser la démarche expérimentale acquise au premier cycle du secondaire tout en respectant les règles et conventions de la rédaction d'un rapport de laboratoire afin de mesurer l'épaisseur des comprimés en utilisant un appareil photo numérique et un logiciel de retouche photo.

#### **Démarche, stratégie, attitudes et techniques :**

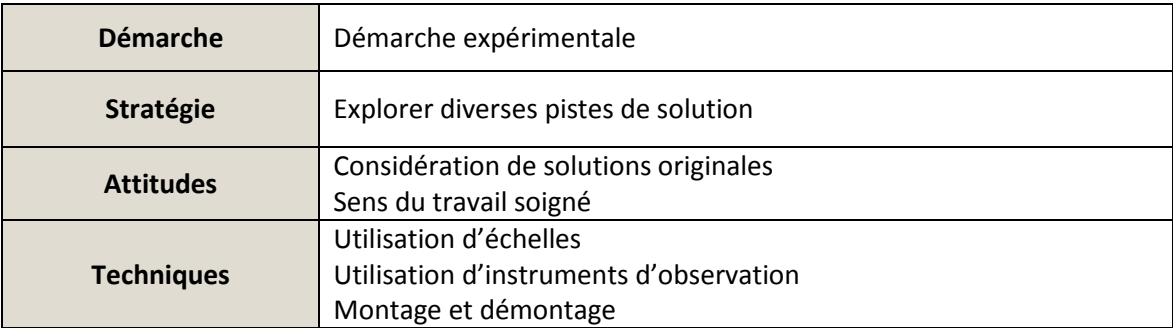

#### **Compétence disciplinaire mobilisée :**

CD1 – Chercher des réponses ou des solutions à des problèmes d'ordre scientifique ou technologique.

## **Objets liés aux principaux champs technologiques (ATS) :**

Technologies de l'information et de la communication

- Appareil photo
- Ordinateur et périphériques

# **Objectifs :**

- Établir les étapes de manipulation
- Concevoir correctement des tableaux de résultats
- Communiquer adéquatement des unités de mesure

#### **DÉROULEMENT**

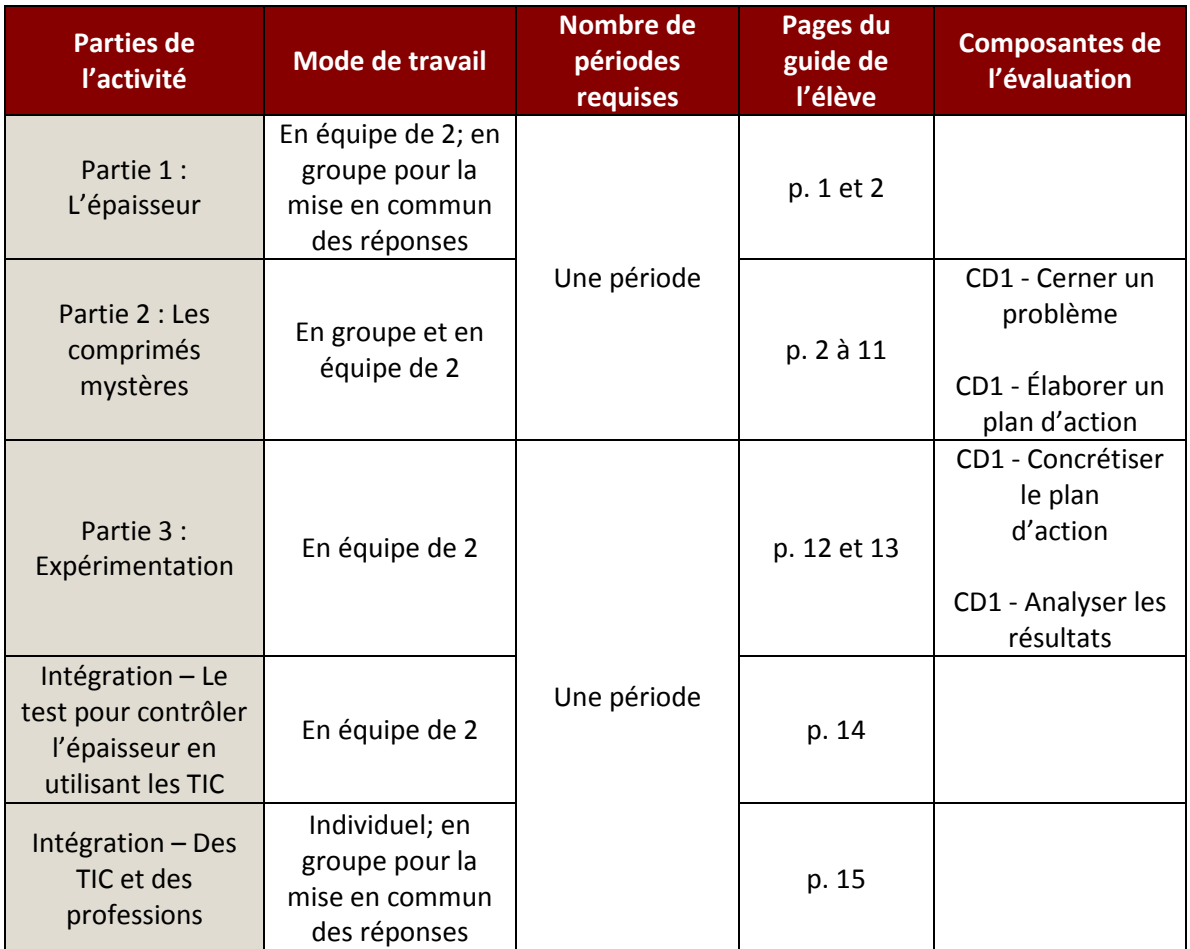

#### **NOTES PÉDAGOGIQUES**

#### **Notes générales**

Avant de réaliser cette activité de la section *Réalisation et intégration,* il vous faut préalablement avoir effectué l'activité de *Préparation.* Si vous avez déjà fait la *Préparation* dans le cadre d'une autre activité, il n'est pas nécessaire de la refaire.

Le nombre de périodes requises est donné à titre indicatif seulement. Il peut varier en fonction des besoins de chaque classe.

Bien que les objets liés aux principaux champs technologiques soient exclusifs au programme *ATS,* les élèves du programme *ST* peuvent aussi réaliser la totalité de l'activité car la démarche expérimentale et la compétence disciplinaire mobilisée sont communes aux deux programmes.

#### **Réalisation**

#### **Partie 1 : L'épaisseur**

Mode de travail : En équipe de 2 et en groupe Durée : Environ 5 minutes Pages du guide de l'élève : p. 1 et 2

- Demander aux élèves de répondre aux questions à l'aide des connaissances qu'ils ont acquises en jouant au jeu vidéo *Apotic@rium.City*.
- Animer une mise en commun des réponses, en grand groupe, afin que tous les élèves aient la même définition de ce qu'est la masse et du test pour contrôler la masse.

## **Partie 2 : Les comprimés mystères**

Mode de travail : En groupe et en équipe de 2 Durée : Environ une période Pages du guide de l'élève : p. 2 à 11

- Présenter la mise en situation aux élèves, en grand groupe. Pour plus de réalisme, imprimer la note suivante (une par équipe) et insérer-la dans une enveloppe avec 3 comprimés aux épaisseurs variables.
- Noter que les élèves reçoivent 3 comprimés aux épaisseurs variables. L'identification des comprimés sera donc différente pour chaque équipe (les 3 possibilités se retrouveront aléatoirement distribuées aux élèves).

## **Test à réaliser immédiatement**

Un laboratoire associé vient de nous envoyer ces échantillons de comprimés. Selon les notes reçues, seul le test pour contrôler l'épaisseur a été réalisé sur les échantillons. Normalement, nous devrions effectuer la suite des tests de contrôle de qualité. Malheureusement, la fiche d'identification des comprimés a été perdue dans le transport. La seule chose qui pourrait nous permettre d'identifier les 3 comprimés, ce sont les normes d'épaisseur indiquées cidessous.

**Objectif :** Identifier chacun des comprimés, à l'aide de la mesure de leur épaisseur

**Normes :** Épaisseur inférieure à 4,5 mm : Cornemine

 Épaisseur comprise entre 4,5 mm et 4,6 mm : Charbonpilus Épaisseur supérieure à 4,6 mm : Thermastostète

*P.-S. - Je sais que l'appareil pour contrôler l'épaisseur des comprimés n'a pas encore été livré au laboratoire, mais je suis certain que vous trouverez un moyen de tout de même réaliser le test.* 

## **Comment se procurer les comprimés pour cette activité**

Pour vous procurer les comprimés *Apotic@rium.City,* il suffit de contacter Pharmabio Développement. Vous recevrez différents lots de comprimés afin de réaliser les nombreuses activités pédagogiques de ce guide. Une fiche contenant les normes de fabrication des comprimés vous sera aussi remise.

Téléphone : (450) 629-8885

Les comprimés vous sont offerts gracieusement par Pharmabio Développement et le Collège Gérald-Godin. Seuls les frais de livraison sont requis. Il est toutefois possible de récupérer les comprimés en main propre, sans aucun frais.

- Demander aux élèves de répondre aux trois premières questions. Au besoin, montrer aux élèves la vidéo montrant le fonctionnement d'un appareil pour contrôler l'épaisseur d'un comprimé (micromètre). Elle est disponible sur Internet, à l'adresse suivante : <https://youtu.be/-bJ7G2H5AMI> .
- En groupe, présenter le matériel et le logiciel GIMP. GIMP est un gratuiciel de retouche photo (http://www.gimp.org), qui permet de déterminer le nombre de pixels qui composent une image. Il est pertinent de se familiariser avec le logiciel avant de réaliser l'activité, afin de pouvoir convenablement répondre aux questions des élèves.
- Demander aux élèves de remettre en ordre les 7 étapes du protocole, puis de réécrire celui-ci.
- Noter que les étapes 5 et 6 peuvent être interverties.
- Vérifier la pertinence des réponses aux deux questions avant de poursuivre l'activité car les élèves devront expérimenter le protocole établi lors de cette partie de l'activité. Cette étape peut être réalisée en grand groupe ou par équipe.

## **Partie 3 : Expérimentation**

Mode de travail : En équipe de 2 Durée : Environ une période Pages du guide de l'élève : p. 12 et 13

- Fournir à chaque équipe 3 comprimés aux épaisseurs variables (si cela n'a pas déjà été fait).
- Noter que les élèves reçoivent 3 comprimés aux épaisseurs variables. L'identification des comprimés sera donc différente pour chaque équipe (les 3 possibilités se retrouveront aléatoirement distribuées aux élèves).
- Demander aux élèves d'effectuer l'activité en suivant le protocole qu'ils ont rédigé.
- Leur demander de répondre aux différentes questions.
- Animer une mise en commun des réponses, en grand groupe, afin que tous puissent partager leur conclusion.

#### **Intégration**

#### **Le test pour contrôler l'épaisseur en utilisant les TIC**

Mode de travail : En équipe de 2 Durée : Environ 5 minutes Page du guide de l'élève : p. 14

• Demander aux élèves de répondre à la question.

## **Dest TIC et des professions**

Mode de travail : Individuel et en groupe Durée : Environ 5 minutes Pages du guide de l'élève : p. 15

- Demander aux élèves de répondre individuellement aux différentes questions.
- Animer une mise en commun des réponses, en grand groupe, afin que tous puissent élargir leurs horizons dans ce contexte d'approche orientante.

# **RÉALISATION – LE TEST POUR CONTRÔLER L'ÉPAISSEUR EN UTILISANT LES TIC**

## **Résolution d'un problème en utilisant les TIC (technologies de l'information et de la communication)**

Avant de commercialiser un médicament, il faut s'assurer de sa qualité. Divers tests sont nécessaires afin d'effectuer le contrôle de la qualité d'un médicament. Par exemple, il faut vérifier que le comprimé ne se cassera pas dans son emballage, ou encore qu'il sera facile à digérer. Bref, il faut s'assurer que le médicament respecte les normes de fabrication.

#### **Partie 1 : L'épaisseur**

Sers-toi des connaissances que tu as acquises dans le jeu pour répondre aux questions suivantes.

#### 1. Coche la bonne définition du **test pour contrôler l'épaisseur.**

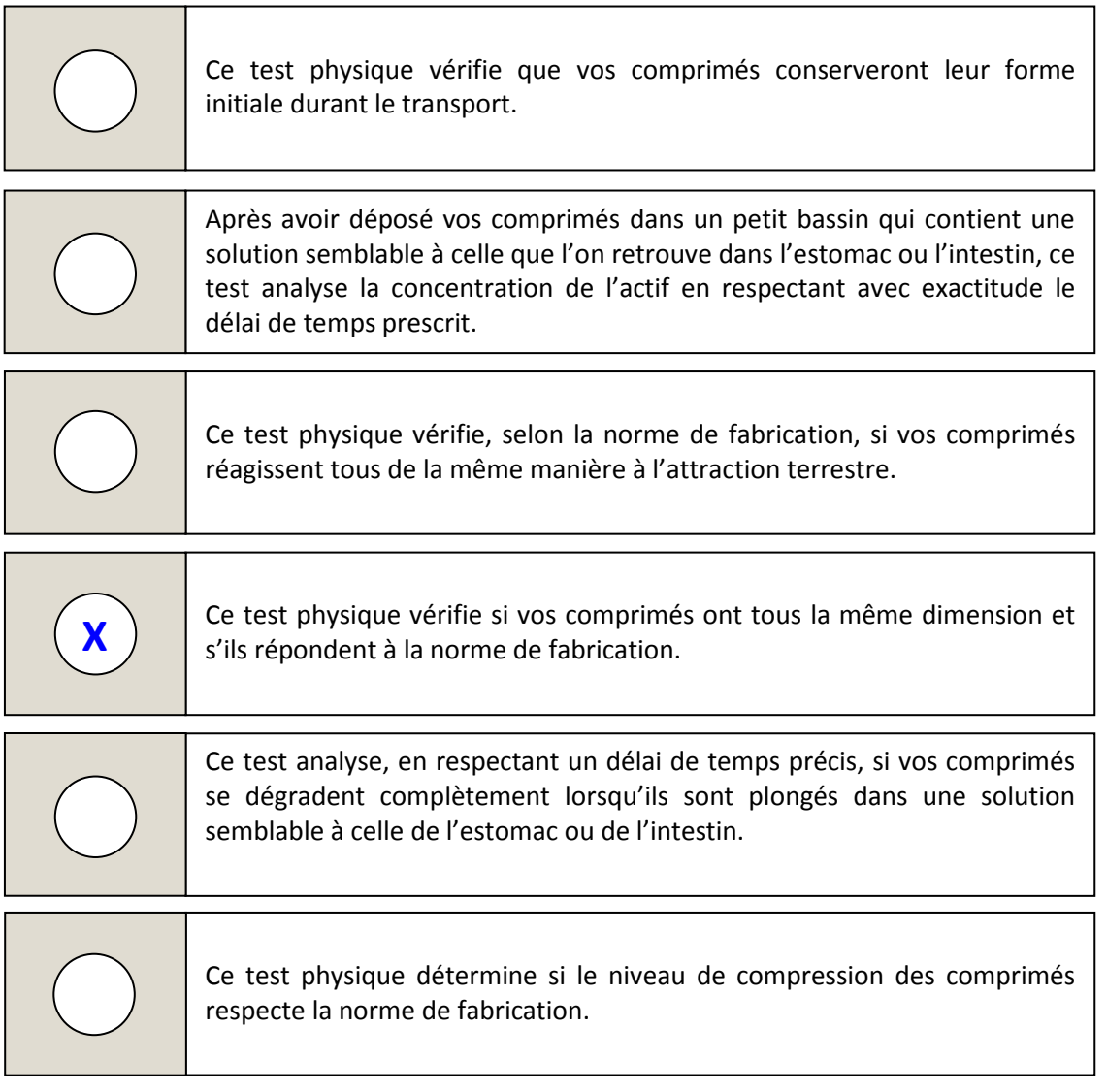

2. Définis le terme « épaisseur » en tes propres mots. *Une des trois dimensions d'un solide, opposée à la longueur et à la largeur.*

#### **Partie 2 : Les comprimés mystères**

Tu es le nouveau spécialiste en contrôle de qualité d'un laboratoire d'analyse pharmaceutique. Comme le laboratoire vient d'ouvrir ses portes, beaucoup d'appareils ne seront livrés que dans les prochaines semaines. Pour le moment, ton travail consiste à lire la documentation sur les différents tests de contrôle de qualité que tu devras effectuer sous peu.

Ce matin, en arrivant à ton poste de travail, tu remarques une enveloppe où le mot « Urgent » est inscrit. À l'intérieur se trouvent 3 comprimés et cette note :

## **Test à réaliser immédiatement**

Un laboratoire associé vient de nous envoyer ces échantillons de comprimés. Selon les notes reçues, seul le test pour contrôler l'épaisseur a été réalisé sur les échantillons. Normalement, nous devrions effectuer la suite des tests de contrôle de qualité. Malheureusement, la fiche d'identification des comprimés a été perdue dans le transport. La seule chose qui pourrait nous permettre d'identifier les 3 comprimés, ce sont les normes d'épaisseur indiquées cidessous.

**Objectif :** Identifier chacun des comprimés, à l'aide de la mesure de leur épaisseur

**Normes :** Épaisseur inférieure à 4,5 mm : Cornemine

 Épaisseur comprise entre 4,5 mm et 4,6 mm : Charbonpilus Épaisseur supérieure à 4,6 mm : Thermastostète

*P.-S. - Je sais que l'appareil pour contrôler l'épaisseur des comprimés n'a pas encore été livré au laboratoire, mais je suis certain que vous trouverez un moyen de tout de même réaliser le test.* 

1. Normalement, quel appareil permet de contrôler l'épaisseur d'un comprimé ? *L'appareil qui sert à contrôler l'épaisseur d'un comprimé est un micromètre.* 

2. Explique le fonctionnement de cet appareil.

*Si le micromètre est électronique, tarer l'appareil. Tourner la vis du piston pour élargir l'espace* 

*entre la partie fixe et la partie mobile. Insérer le comprimé dans cet espace et tourner la vis du* 

*piston pour immobiliser le comprimé entre la partie fixe et la partie mobile. Prendre la mesure.*

3. Comme la note le mentionne, cet appareil n'est pas disponible actuellement. De quelle façon pourrais-tu effectuer la mesure de l'épaisseur?

*Réponses variables. Exemples :*

*Construire un prototype permettant de mesurer l'épaisseur des comprimés en* 

*utilisant mes connaissances en technologie. Utiliser un appareil photo numérique et* 

*un logiciel de retouche photo.* 

Après avoir longuement réfléchi à la façon la plus précise de procéder pour déterminer l'épaisseur des comprimés inconnus, tu as choisi la méthode suivante : utiliser un appareil photo numérique et un logiciel de retouche photo.

Voici la liste du matériel nécessaire :

- Appareil photo numérique
- Trépied
- Règle
- Surface de couleur foncée
- Ordinateur avec le logiciel de retouche photo GIMP

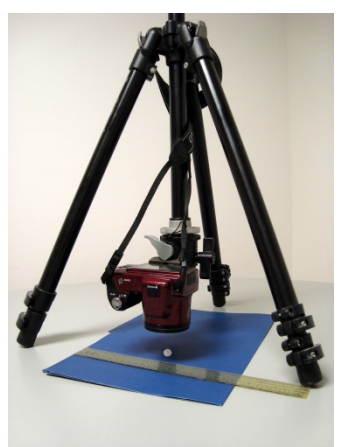

Le logiciel GIMP te permettra de déterminer le nombre de pixels qui composent l'épaisseur d'un comprimé sur une photographie. Un pixel correspond à chaque petit point qui compose une image numérique. En comparant le nombre de pixels qui composent l'épaisseur d'un comprimé à une grandeur étalon, il te sera possible de calculer en millimètres l'épaisseur de ce comprimé.

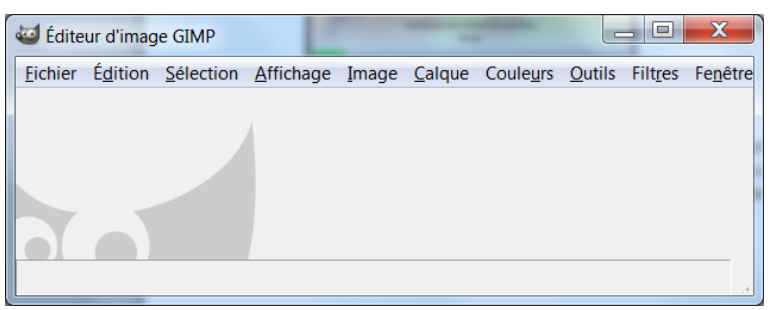

4. Sur les pages suivantes, tu trouveras les 7 étapes du protocole pour mesurer l'épaisseur d'un comprimé. Les étapes sont dans le désordre. Replace les étapes dans le bon ordre en inscrivant le numéro de chaque étape dans le cercle blanc situé en haut de chaque page.

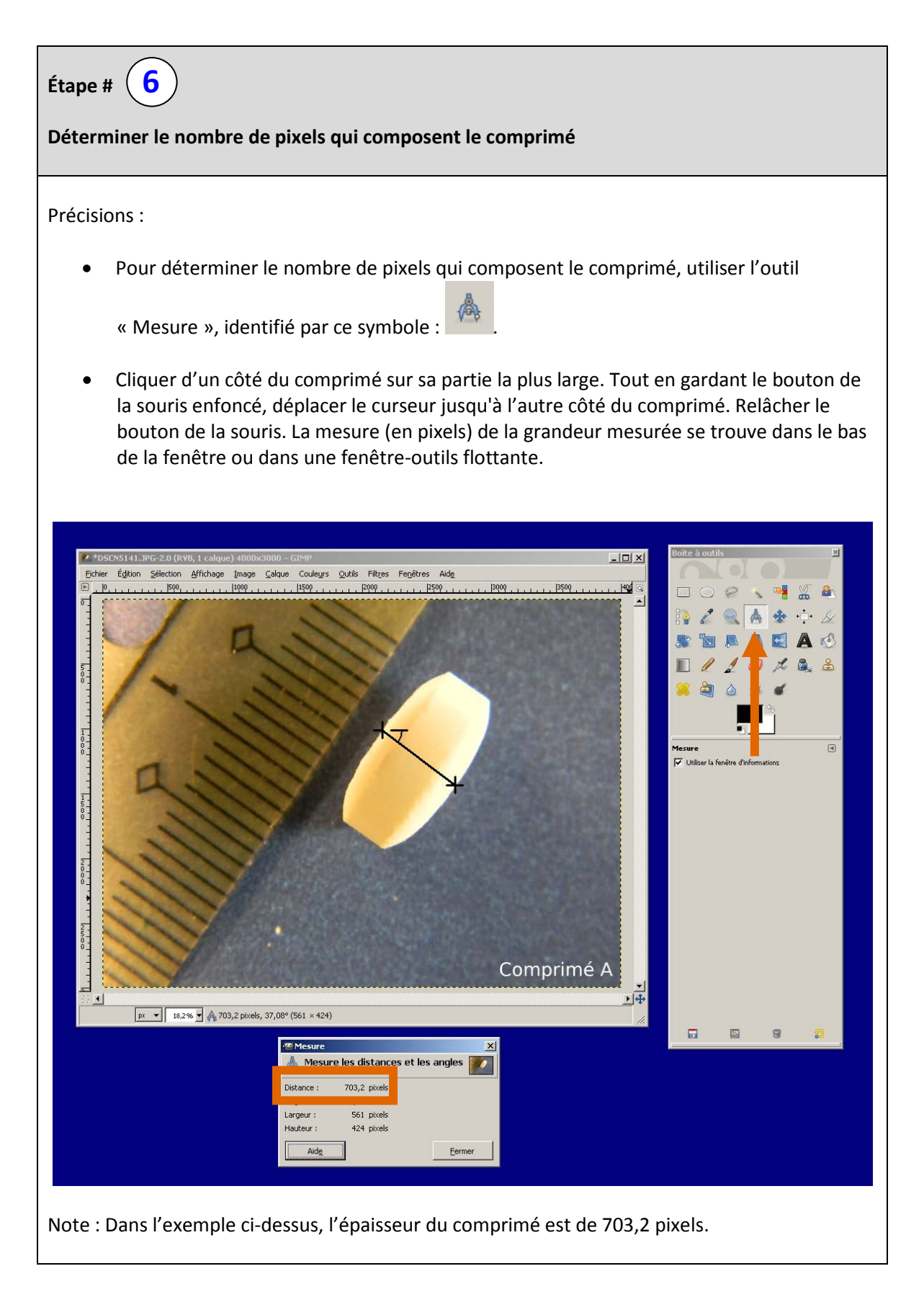

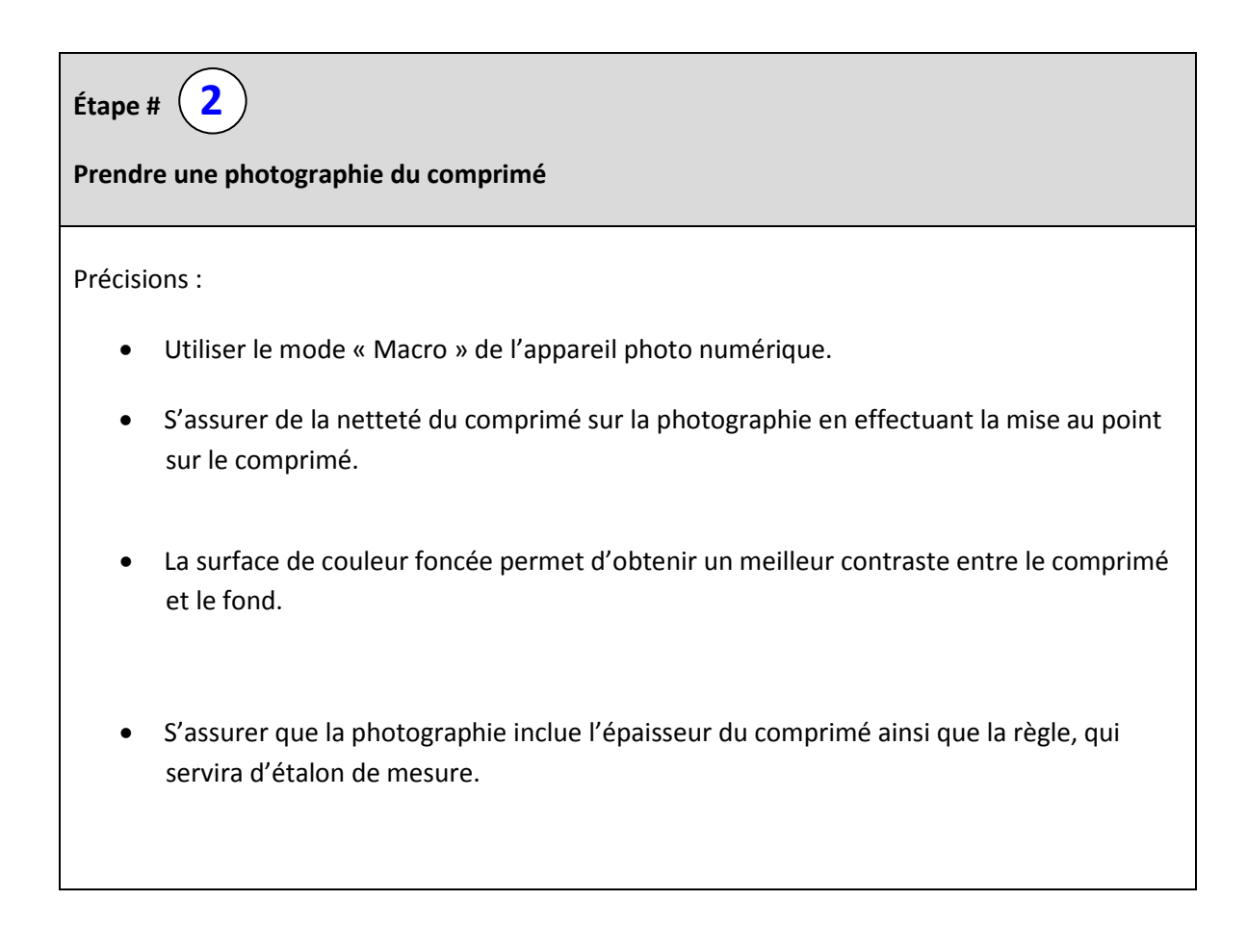

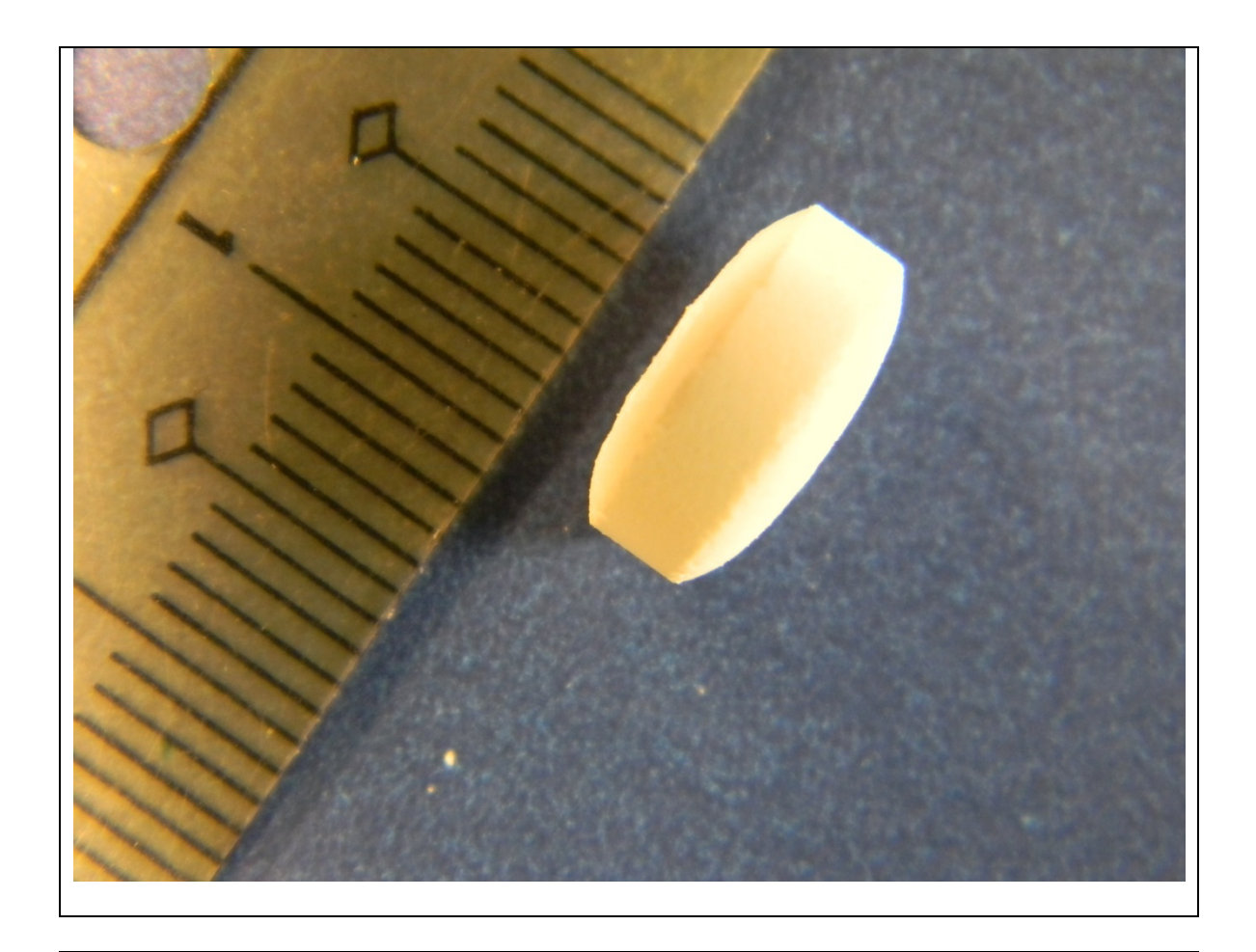

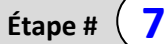

**Calculer l'épaisseur du comprimé**

Précision :

• En comparant combien de pixels forment la grandeur étalon au nombre de pixels qui forment l'épaisseur du comprimé, il est possible de trouver l'épaisseur du comprimé.

Par exemple :

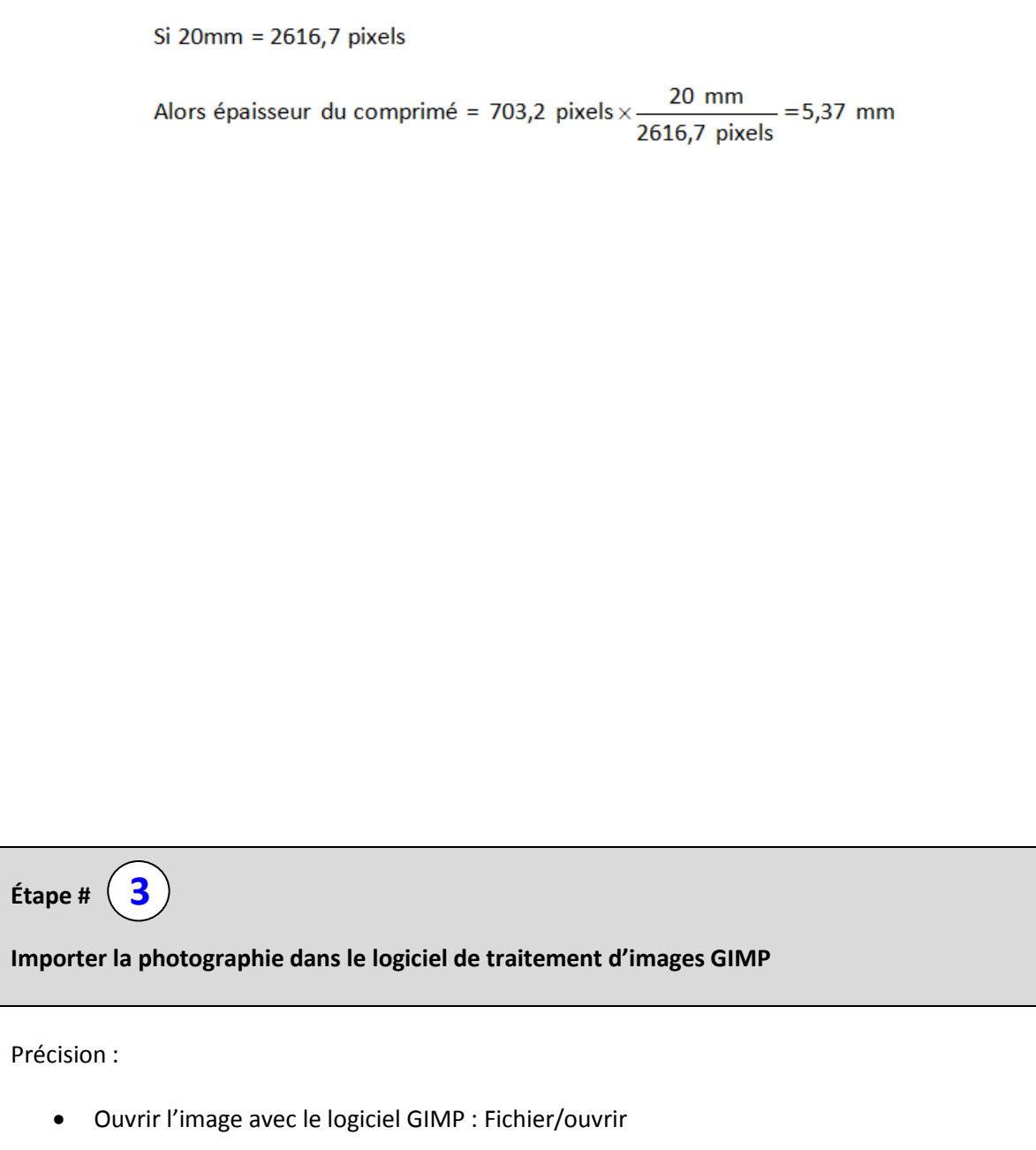

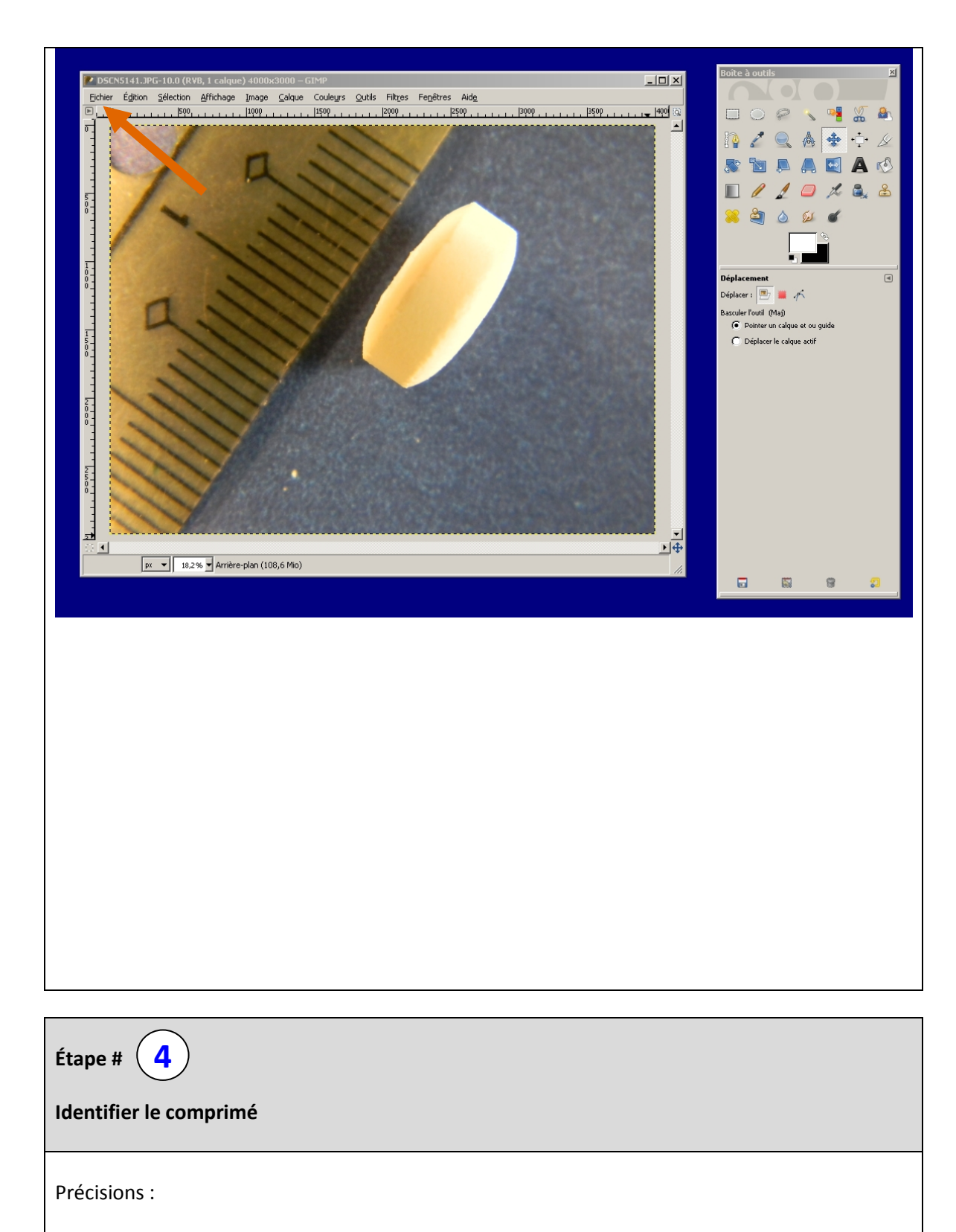

• Puisqu'il est nécessaire de mesurer l'épaisseur de plusieurs comprimés, l'identification du comprimé sur la photographie est souhaitable.

• Pour identifier le comprimé directement sur la photographie, utiliser l'outil « texte », identifié par ce symbole :  $\blacksquare$ 

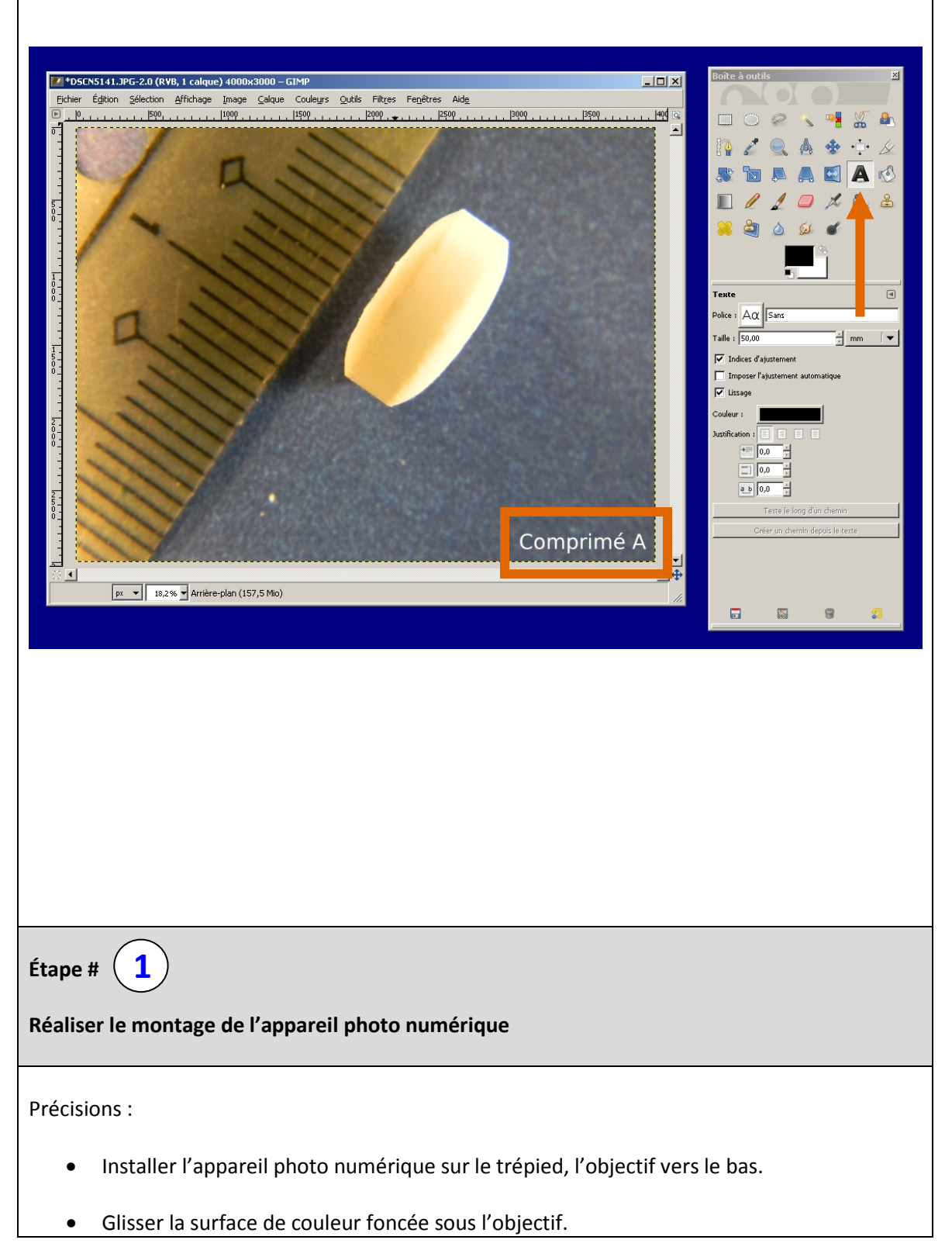

• Déposer la règle et le comprimé sur la surface foncée. Le comprimé doit tenir en équilibre sur son épaisseur.

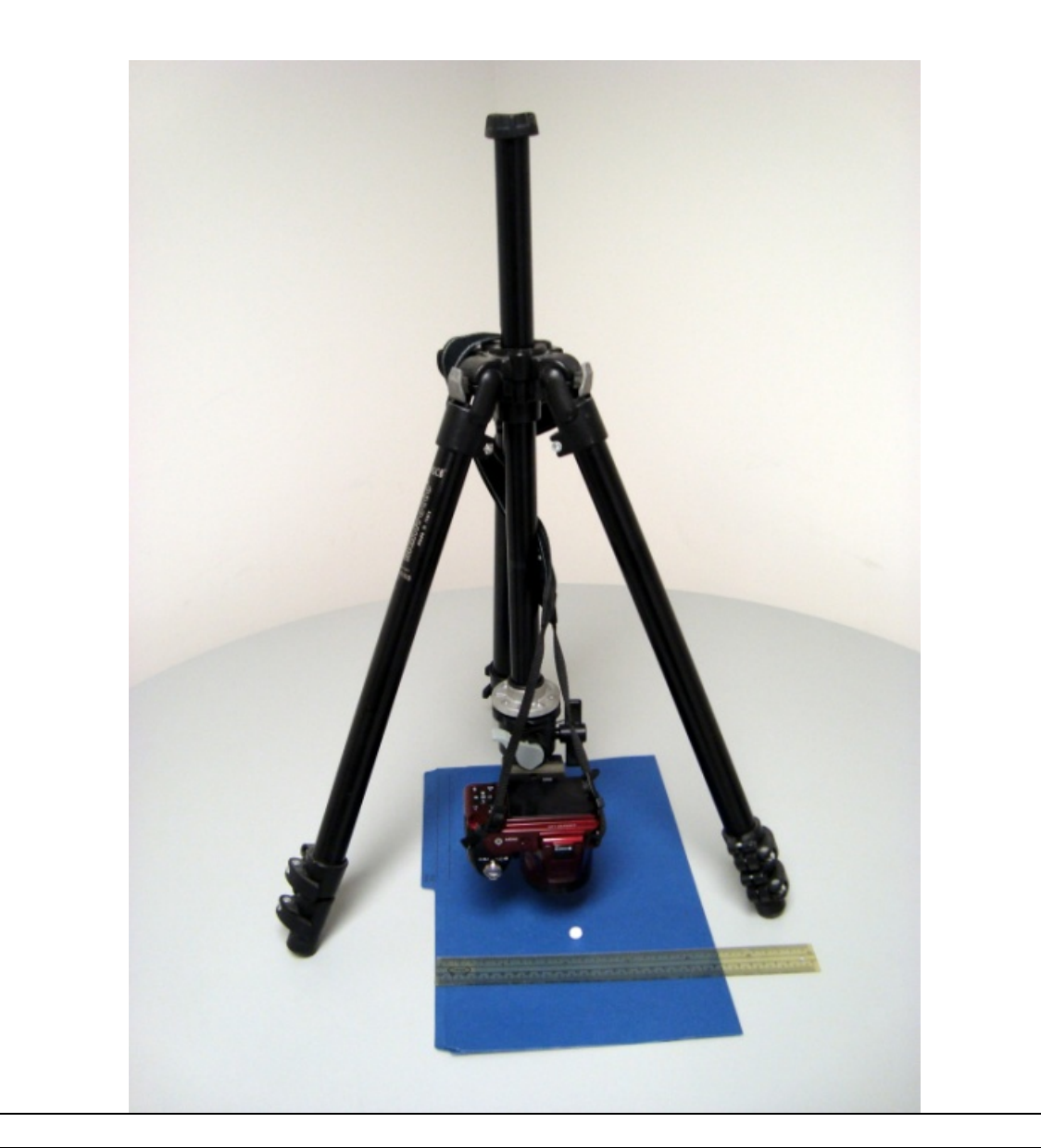

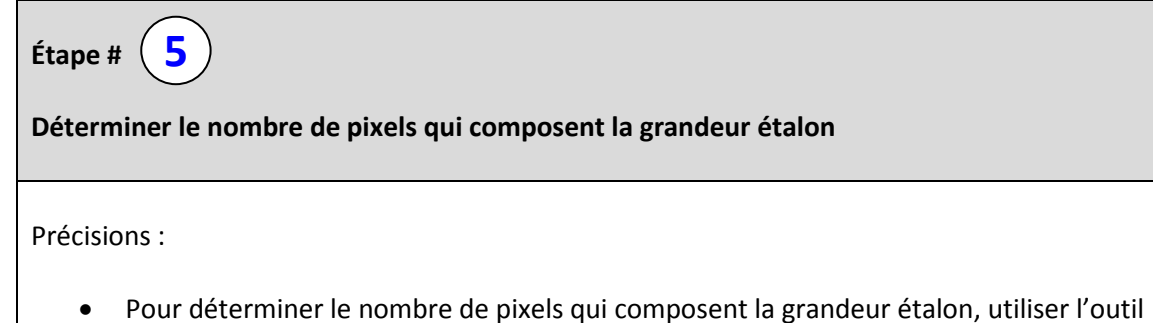

« Mesure », identifié par ce symbole : .

• Cliquer sur le premier point qui compose la grandeur étalon. Tout en gardant le bouton de la souris enfoncé, déplacer le curseur jusqu'à l'autre extrémité de la grandeur étalon. Relâcher le bouton de la souris. La mesure (en pixels) de la grandeur mesurée se trouve dans le bas de la fenêtre ou dans une fenêtre-outils flottante.

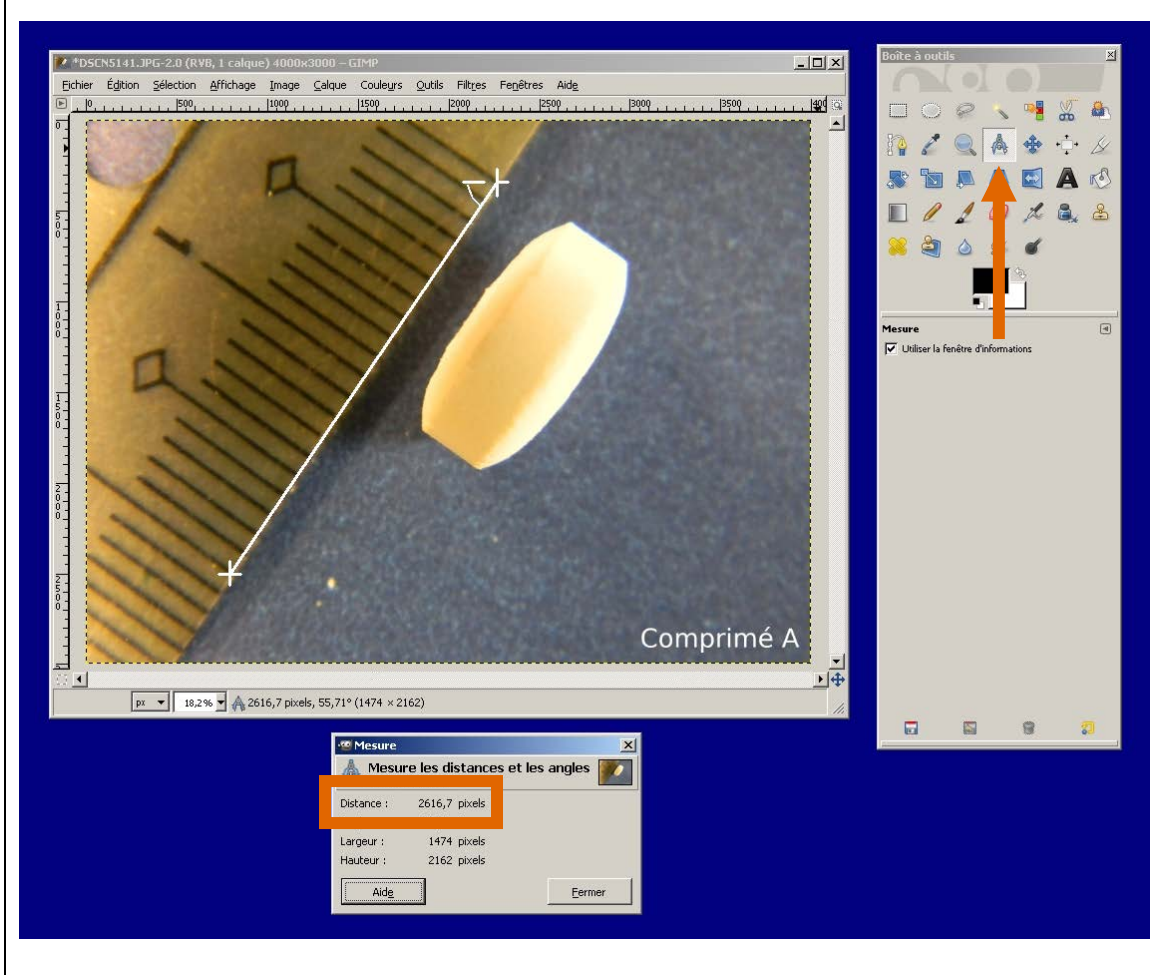

Note : Dans l'exemple ci-dessus, 20 mm équivaut à 2616,7 pixels.

5. Réécris le protocole dans l'ordre. Ajoute toutes les précisions qui te paraissent nécessaires.

- 17 *1. Réaliser le montage de l'appareil photo numérique.* • *Installer l'appareil photo numérique sur le trépied, l'objectif vers le bas.*  • *Glisser la surface de couleur foncée sous l'objectif.* • *Déposer la règle et le comprimé sur la surface foncée. Le comprimé doit tenir en équilibre sur son épaisseur. 2. Prendre une photographie du comprimé.* • *Utiliser le mode « Macro » de l'appareil photo numérique.*
	- *S'assurer de la netteté du comprimé sur la photographie en effectuant la mise au point sur le comprimé.*

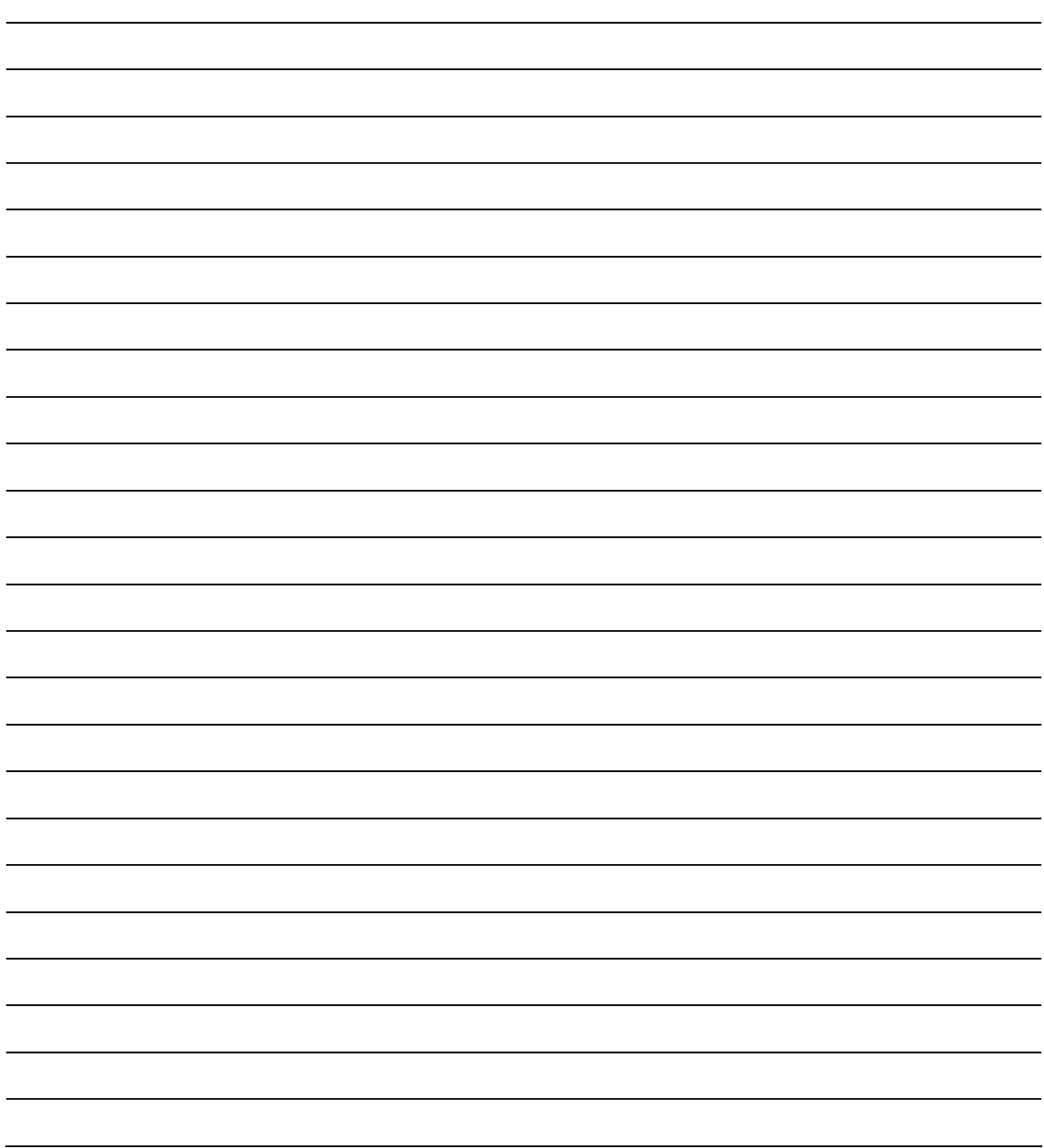

## **Partie 3 : Expérimentation**

Effectue maintenant le test en suivant le protocole que tu as rédigé.

1. Présente les résultats de ton expérimentation. *Réponse variable selon les comprimés employés. Exemple de tableau de réponses ci-dessous.*

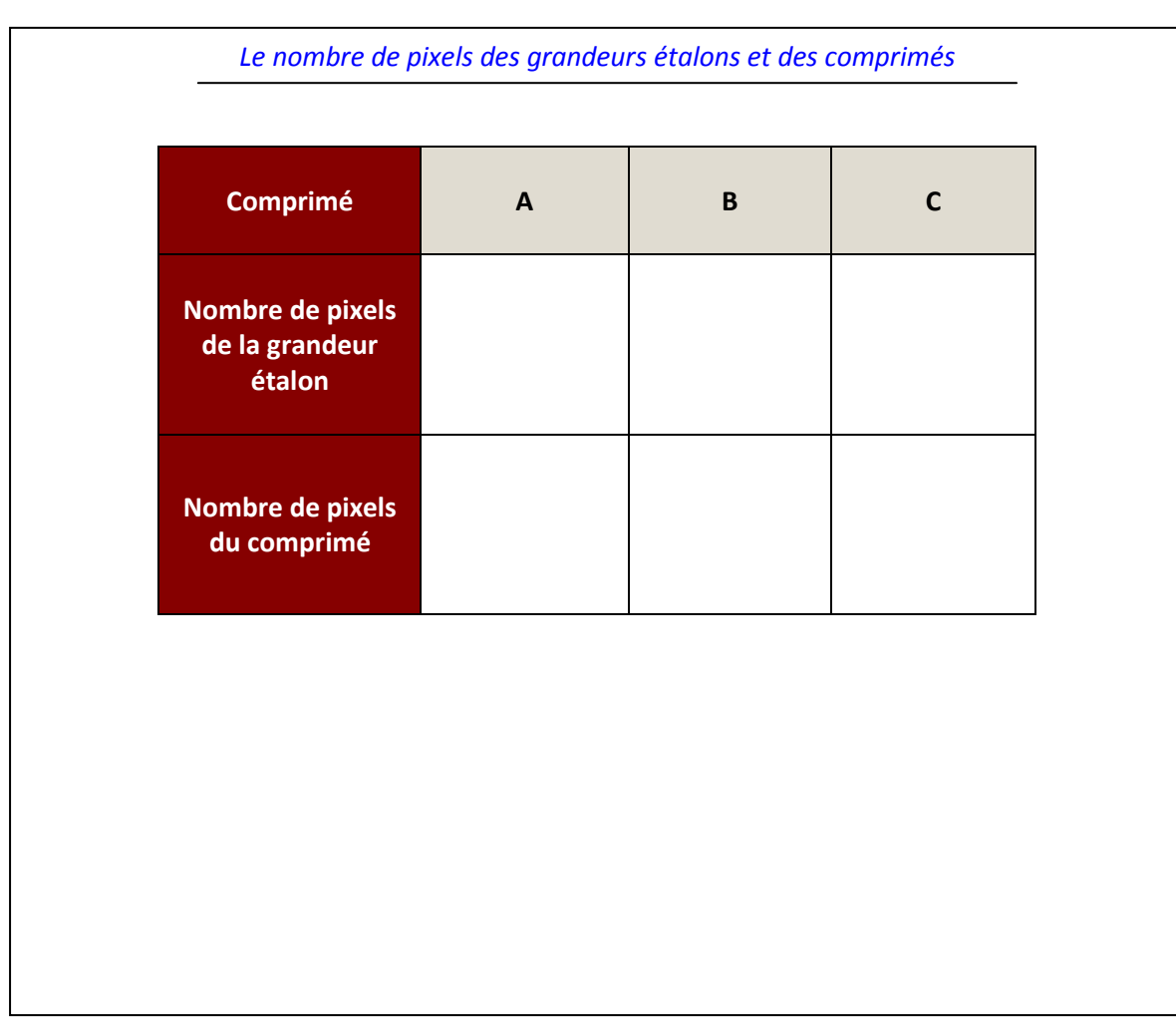

2. Analyse tes résultats. *Réponse variable selon les comprimés employés. Exemple de démarche :*

*1. Calculer l'épaisseur en millimètres de chaque comprimé en comparant combien de* 

*pixels forment la grandeur étalon au nombre de pixels qui forment l'épaisseur du* 

*comprimé*

3. Tire une conclusion à partir de ton analyse. *Réponse variable selon les comprimés employés. Exemple d'analyse :*

*1. Indiquer l'épaisseur en millimètres de chaque comprimé mystère.*

*2. Comparer l'épaisseur de chaque comprimé aux normes fournies.* 

*3. Indiquer la nature de chaque comprimé.* 

## **INTÉGRATION – LE TEST POUR CONTRÔLER L'ÉPAISSEUR EN UTILISANT LES TIC**

#### **Le test pour contrôler l'épaisseur en utilisant les TIC**

Après avoir soumis tes résultats à ton superviseur, ce dernier vient te parler. Il t'explique que ce test était en fait un défi permettant de mieux connaître tes capacités. Il très satisfait de ton travail.

La méthode que tu as mise au point est novatrice. Elle permet d'établir de façon précise si un comprimé respecte les normes de fabrication pour l'épaisseur, sans utiliser de micromètre. Les tests de contrôle de qualité pourront donc être réalisés, même si le micromètre est défectueux.

- 1. Voici quelques résultats obtenus à l'aide de la nouvelle procédure. La norme de fabrication des comprimés est de 5,35 mm (± 0,05 mm).
	- a) Complète le tableau en calculant l'épaisseur en millimètres de chaque comprimé.

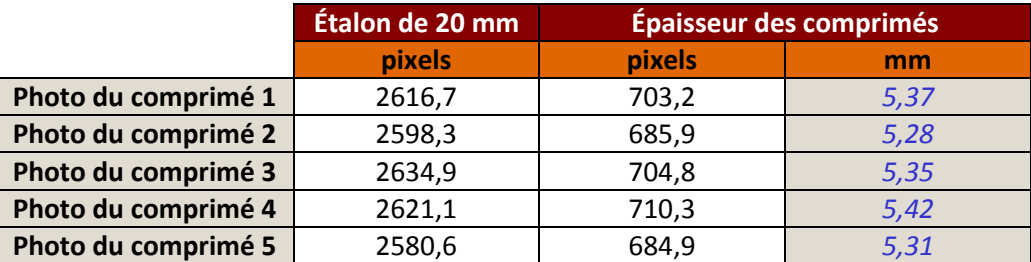

#### **Épaisseur des 5 comprimés**

b) Quels comprimés sont conformes à la norme de fabrication? *Les comprimés 1, 3 et 5 sont conformes à la norme de fabrication.*

c) Que risque-t-il de se produire si l'on commercialise les comprimés non conformes à la norme de fabrication?

*Si les comprimés n'ont pas tous une épaisseur dans les normes, cela signifie qu'ils ne* 

*contiennent pas tous la quantité adéquate de médicament. Un patient qui avalerait* 

*ce comprimé hors normes ne consommerait pas la dose de médicament prescrite, ce* 

*qui pourrait nuire à son traitement.*

## **Des TIC et des professions**

Tu as exploré différentes professions reliées à la pharmaceutique et à la biotechnologie lors de la préparation de cette activité. Lors de cette résolution de problème, tu as découvert que les technologies de l'information et de la communication pouvaient aussi être liées au processus de fabrication ou d'analyse des médicaments. De nouvelles possibilités de carrières s'offrent à toi.

1. Parmi tous les métiers et professions qui existent, à quels métiers ou professions peux-tu associer la tâche d'utiliser des logiciels informatiques spécialisés?

*Plusieurs réponses possibles. Exemple : Bio-informaticien.*

2. Aimerais-tu utiliser des logiciels informatiques spécialisés dans le cadre de ton travail? Explique ta réponse.

*Réponse variable selon les élèves.*

3. Selon toi, quelle habileté ou aptitude est nécessaire pour manipuler des appareils électroniques à la fine pointe de la technologie?

*Réponse variable selon les élèves.*

4. Aimerais-tu utiliser des appareils électroniques à la fine pointe de la technologie dans le cadre de ton travail? Explique ta réponse.

*Réponse variable selon les élèves.*

5. Quelles habiletés ou aptitudes as-tu mises de l'avant dans le cadre de cette tâche?

*Réponse variable selon les élèves.*

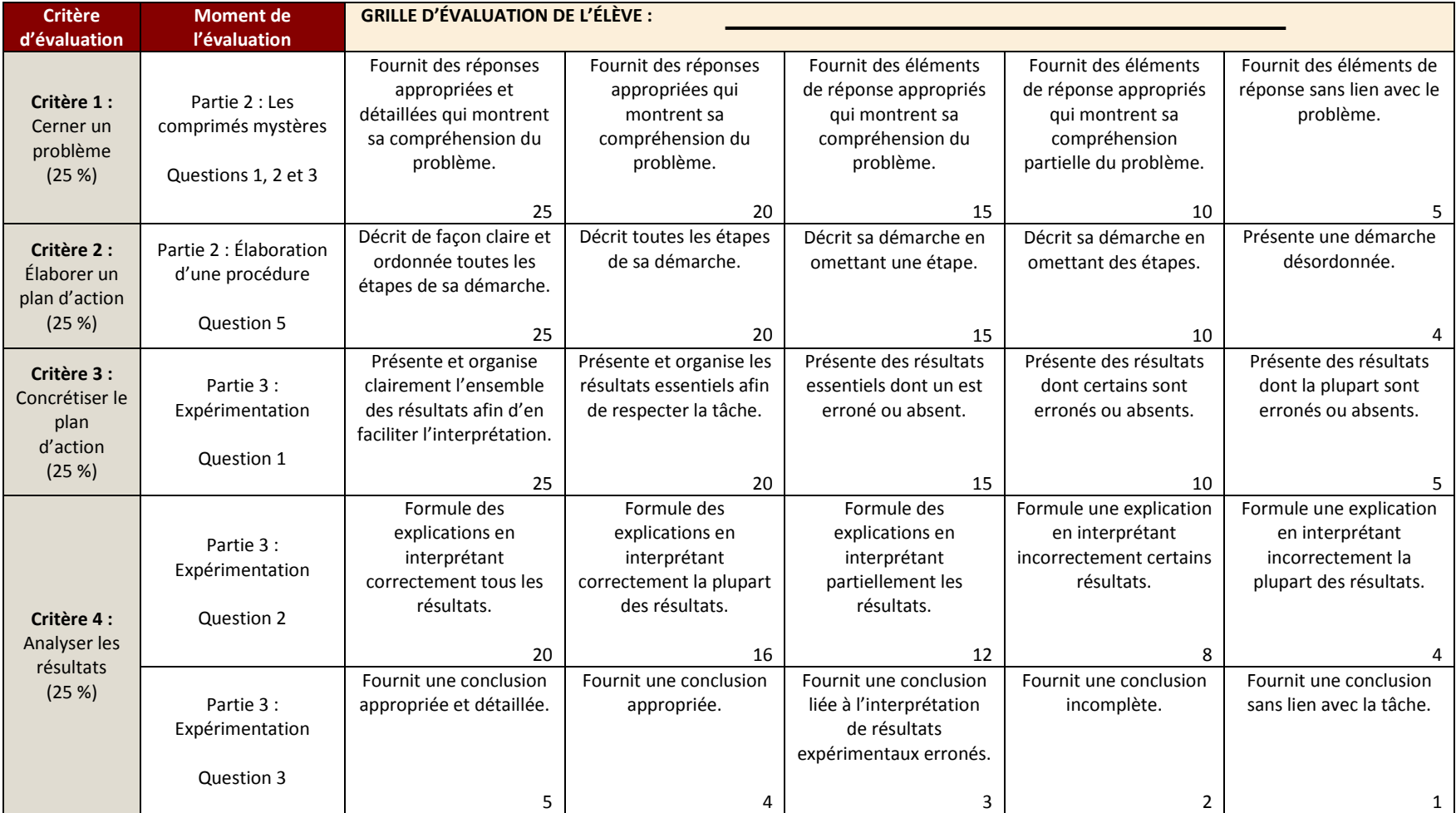